# RZ/G1E SODIMM SOM Development Platform Embedding Intelligence

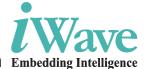

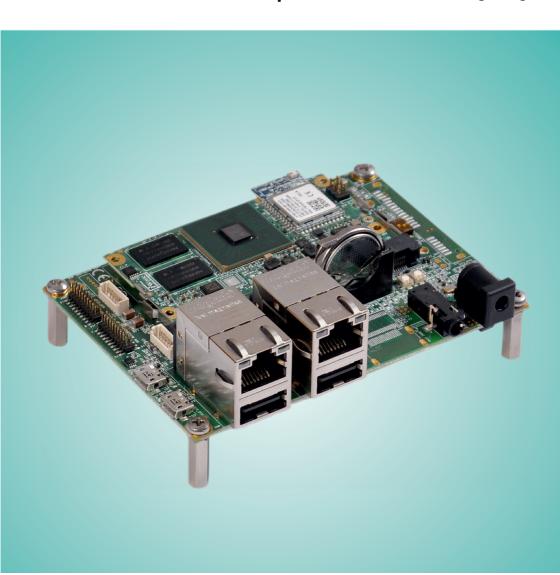

# iW-RainboW-G22D Quick Start Guide

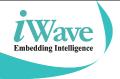

## **Disclaimer**

iWave Systems reserves the right to change details in this publication including but not limited to any Product specification without notice.

No warranty of accuracy is given concerning the contents of the information contained in this publication. To the extent permitted by law no liability (including liability to any person by reason of negligence) will be accepted by iWave Systems, its subsidiaries or employees for any direct or indirect loss or damage caused by omissions from or inaccuracies in this document.

### **Trademarks**

All registered trademarks, product names mentioned in this publication are the property of their respective owners and used for identification purposes only.

### Certification

iWave Systems Technologies Pvt. Ltd. is an ISO 9001:2015 Certified Company.

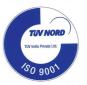

# **Warranty & RMA**

Warranty support for Hardware: 1 Year from iWave or iWave's EMS partner.

For warranty terms, go through the below web link, http://www.iwavesystems.com/support/warranty.html

For Return Merchandise Authorization (RMA), go through the below web link, http://www.iwavesystems.com/support/rma.html

# **Technical Support**

iWave Systems technical support team is committed to provide the best possible support for our customers so that our Hardware and Software can be easily migrated and used.

For assistance, contact our Technical Support team at,

Email : support.ip@iwavesystems.com

Website : www.iwavesvstems.com

Address : iWave Systems Technologies Pvt. Ltd.

# 7/B, 29th Main, BTM Layout 2nd Stage,

Bangalore-560076, India.

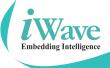

#### INTRODUCTION

### **About this Guide**

This document is intended as the guide for unpacking iWave's iW-RainboW-G22D RZ/G1E Development Platform package and setting up the test environment for it. It also gives details about safety information and important cautions which should adhere while using the platform.

# **Development Platform Overview**

The iW-RainboW-G22D RZ/G1E Development Platform incorporates RZ/G1E SODIMM SOM which is based on Renesas power effecient RZ/G1E Dual ARM Cortex A7 MPU and SODIMM Compatible Carrier Board. This platform can be used for quick prototyping of any high end applications in verticals like Automotive, Industrial & Medical. The board is highly packed with all necessary on-board connectors to validate almost complete RZ/G1E CPU features.

# **Important Symbols Used**

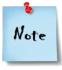

**Important Note** 

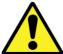

Warning

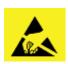

**Use ESD Protection** 

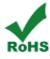

**ROHS** complaint

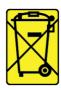

Check the local regulations for disposal of electronic products

### UNPACKING

# **Safety Information**

- Before unpacking and installing the Development Platform or adding devices on it, carefully read all the manuals that came with the package.
- Place the product on a stable surface. To avoid short circuits in electronics, keep all conducting material away from the Development Platform.
- Avoid using board in extreme dust, humidity and temperature conditions. Do not place the Development Platform in wet area.
- Before using the Development Platform, make sure that all cables are correctly connected and the power adapter is correctly selected.
- Make sure that Electrical Outlet where you connected the power adapter is not damaged and working fine.
- If the power adapter is broken, do not try to fix it by yourself. To prevent electrical shock hazard, disconnect the power cable from the electrical outlet before displacing the system.
- Don't try to remove th RZ/G1E SOM module from the Development platform unless really required.
- Before connecting or removing RZ/G1E SOM module from the Development platform, ensure that power cable is unplugged and ESD antistatic guidelines are followed.

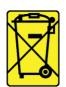

Check the local regulations for disposal of electronic products.

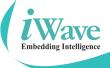

# **Unpacking Guidelines**

Please follow the below guidelines while unpacking the iW-RainboW-G22D Development platform.

- Wear the anti-static wristband while unpacking and handling the Development platform to prevent electrostatic discharge.
- Use anti-static pad/mat with proper grounding to place the Development platform.
- Don't touch the inside surface of the Development platform circuit board.
- Self-grounding: Touch a grounded conductor every few minutes to discharge any excess static build-up.

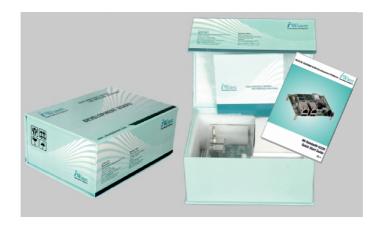

- Make sure that packing box is facing upwards while opening.
- Make sure that the entire packing list items mentioned in Package Checklist are present.

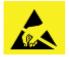

Static electricity can destroy electronics in the platform. Make sure to follow the ESD precautions to prevent damage to the platform and injury to the user.

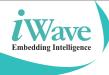

# **Package Checklist**

The iW-RainboW-G22D RZ/G1E Development Platform will be shipped with the following items:

| SI. No. | Package Item                                         | Qty      | Image                                                                |
|---------|------------------------------------------------------|----------|----------------------------------------------------------------------|
| 1       | iW-RainboW-G22D<br>RZ/G1E<br>Development<br>Platform | 1        | All components used in this platform is Lead free and ROHS complaint |
| 2       | 5V,2.5A Power Adaptor<br>with universal plugs        | 1        |                                                                      |
| 3       | USB OTG Cable                                        | 1        | O                                                                    |
| 4       | DVD<br>(Please refer<br>DVD Content section)         | 1        | the reserve                                                          |
| 5       | Quick Start Guide<br>Hard copy                       | 1        | We have do you                                                       |
| 6       | HDMI Add On Module<br>(With Screw Bag)               | Optional |                                                                      |
| 7       | JTAG Cable                                           | Optional |                                                                      |
| 8       | SPI Programmer Board                                 | Optional |                                                                      |

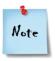

Do not proceed with installation, if any of the items listed in the above checklist is missing or damaged. Contact iWave support team.

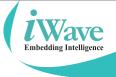

# Get to know the RZ/G1E Development Platform

The iW-RainboW-G22D RZ/G1E Development Platform consists of 67.6mm x 37mm RZ/G1E SODIMM SOM and 100mmx72mm Pico-ITX form factor SODIMM Carrier Card as shown in below figure.

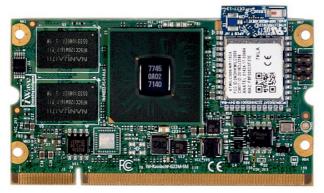

**RZ/G1E SODIMM SOM** 

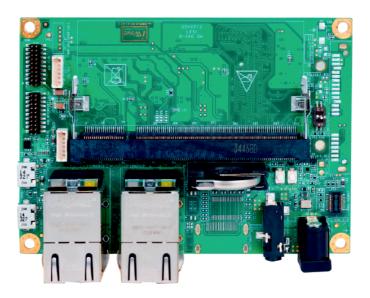

**RZ/G1E SODIMM Carrier Card** 

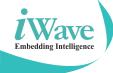

The iW-RainboW-G22D RZ/G1E Development Platform supports the following features.

| RZ/G1E SODIMM SOM Features           |                                                                                                    |  |  |  |
|--------------------------------------|----------------------------------------------------------------------------------------------------|--|--|--|
| СРИ                                  | Renesas RZ/G1E MPU<br>Dual Core ARM Cortex A7 @ 1GHz<br>Three-Dimensional Graphics Engines                                                                          |  |  |  |
| Memory                               | 512MB DDR3 (Expandable )<br>8GB eMMC Flash (Expandable )<br>2MB SPI NOR Flash (Expandable)<br>Micro SD Slot                                                         |  |  |  |
| Wireless Communication               | Wifi<br>Bluetooth 4.0                                                                                                    |  |  |  |
| Real Time Clock                      | RTC Controller                                                                                                    |  |  |  |
| RZ/G1E SODIMM Carrier Board Features |                                                                                                    |  |  |  |
| Serial Interface                     | Debug UART through USB Micro AB Connector<br>Data UART (SCIF5) x 1 Port through Header                                                                              |  |  |  |
| Communication Interface              | 100/1000Mbps Ethernet through RJ45MagJack USB 2.0 Host x 1 Port through Type A Connector USB 2.0 OTG x 1 Port through Micro AB Connector CAN x 1 Port through Heade |  |  |  |
| Audio/Video Interface                | I2S Audio Codec with 3.5mm Audio IN and OUT jack 4.3" RGB LCD Connector with ResistiveTouch 8bit CMOS Camera                                                        |  |  |  |
| On Board Switches                    | Power ON/OFF Switch Reset Switch Boot mode setting Switch                                                                                                    |  |  |  |
| Additional Features                  | SPI Flash (MSI0F2 with SS#1)<br>RTC Coin Cell holder<br>20Pin GPIO & Expansion Header                                                                               |  |  |  |
| General Specification                | Power Supply : 5V,2.5A Power Input Jack Form Factor : 100mmx72mm Pico ITX                                                                                           |  |  |  |

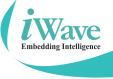

The RZ/G1E SODIMM SOM major components location are shown in the below figure.

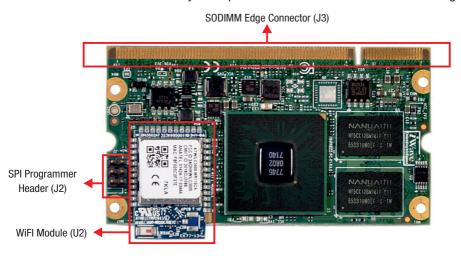

Top View of RZ/G1E SODIMM SOM

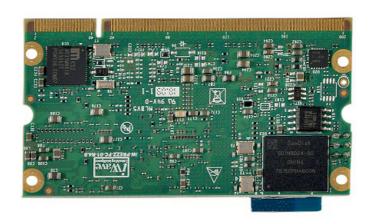

**Bottom View of RZ/G1E SODIMM SOM** 

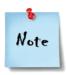

Refer Hardware User Guide for more details

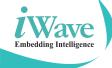

The RZ/G1E Carrier Card major components location are shown in the below figure.

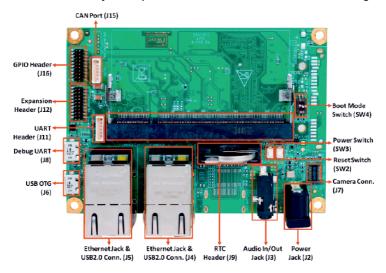

## **Top View of RZ/G1E SODIMM Carrier Card**

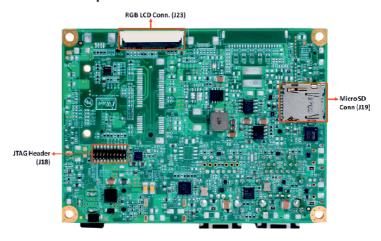

**Bottom View of RZ/G1E SODIMM Carrier Card** 

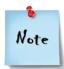

Refer Hardware User Guide for more details

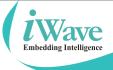

### SETTING UP THE TEST ENVIRONMENT

# **Getting Start**

This section describes the step by step procedure to setup the test environment for iW-RainboW-G22D RZ/G1E Development Platform.

- Read the Development Platform Documents
- Setting up the Debug port
- Power ON the Development platform

#### **Read the Documents**

Before setting up the test environment, one must read all the documents of the iW-RainboW-G22D RZ/G1E Development Platform to know about the Platform, its features and to get familiar with it. These documents are available in the DVD which comes along with the iW-RainboW-G22D Package.

Below mentioned documents are available in the DVD,

- iW-RainboW-G22D Quick start Guide (This Guide)
- RZ/G1E SODIMM SOM Hardware User Guide
- RZ/G1E SODIMM DevKit Hardware User Guide
- RZ/G1ESODIMM SOM Software User Guide
- RZ/G1E SODIMM SOM Release Notes for Software

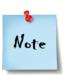

Refer DVD contents section to know about the DVD content structure and platform related document's path.

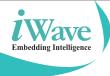

# **Debug Port Setting**

Please follow the below procedure to setup the Debug Micro USB of iW-RainboW-G22D RZ/G1E Development Platform

■ Connect TypeA end of USB cable to PC and Micro AB end of USB cable to Development platform's debug Micro USB connector(J8) as shown below.

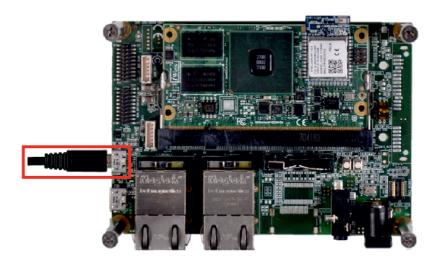

# **Debug Port Connection**

■ Install the driver for Debug USB Port in Host PC/Laptop using the below link.

Drivers located at: http://www.ftdichip.com/Products/ICs/FT232R.htm

• Open the HyperTerminal on PC/Laptop with the following setting.

Baud rate : 115200 bps

Data bits : 8
Parity : None
Stop bits : 1
Flow control : None

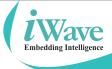

# Powering ON iW-RainboW-G22D RZ/G1E Development Platform

iW-RainboW-G22D RZ/G1E Development Platform comes with 5V, 2.5A power supply with universal plugs. Please follow the below procedure to power ON the Development platform.

■ Connect the 5V power supply plug to the power connector (J2) of the iW-RainboW-G22D platform as shown below and switch ON the power supply.

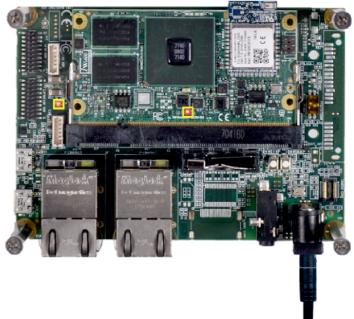

**Power Supply Connection** 

• Once Power is applied to iW-RainboW-G22D RZ/G1E Development Platform, the Red Power LEDs in the RZ/G1E SODIMM SOM and carrier board will glow as shown in the above image.

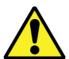

Do not use different power adapter other than the supplies one.

Do not proceed with installation, if any of the Power Status LEDs are blinking or not glowing. Contact iWave support team.

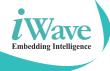

## **Done with Test Environment**

Once power is applied to iW-RainboW-G22D RZ/G1E Development Platform as explained in the previous section, the HyperTerminal of the PC/Laptop which is connected to the Development platform will immediately show the boot messages of the boot loader.

iWave supports below mentioned Operating System Releases for iW-RainboW-G22D RZ/G1E Development Platform.

■ Linux 3.10.31(or higher)

Depending upon the supported Operating system and boot loader on particular delivery, the Hyper Terminal will show the boot messages as described in the following section.

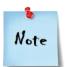

- 1. Platform comes with bootable binary in default boot media.
- 2. Make sure that all the steps mentioned in Getting Start section is followed.

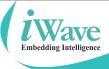

#### **Linux Test Environment**

■ In Linux Release, U-boot boot messages will appear in Hyper Terminal as shown below.

```
- - X
File Edit View Call Iransfer Help
iW-RainboW-G22M SPI_LOADER (DDR3) V0.12 2015.11.10
BSP Version : iW-PREZZ-SC-01-R4.0-REL1.0-Linux3.10.31
DEVICE IS25LP016D
   U-Boot 2013.01.01-gcb82c56-dirty (Sep 06 2018 - 17:23:49)
   CPU: Renesas Electronics R8A7745 rev 2.0
   Board: RZ/G1E iW-RainboW-G22M-SM
   Reset Cause : POR
   DRAM: 512 MiB
   MMC: sh-sdhi: 0, sh-sdhi: 1, sh_mmcif: 2
SF: Detected IS25LP016D with page size 4 KiB, total 2 MiB
   In: serial
Out: serial
Err: serial
   Board Info:
                            : iW-PREZZ-SC-01-R4.0-REL1.0-Linux3.10.31
: iW-PREZZ-AP-01-R4.x
          BSP Version
SOM Version
   Net: ether_avb
Hit any key to stop autoboot:
                  Auto detect Auto detect SCROLL CAPS NUM
```

**U-boot on Terminal** 

■ Immediately after power on, press any key in HyperTerminal to go to the U-boot command prompt as shown below. Otherwise Linux will launch automatically.

```
- - X
File Edit View Call Iransfer Help
W-Rainbow-G22M SPI_LOADER (DDR3) V0.12 2015.11.10
BSP Version : iW-PREZZ-SC-01-R4.0-REL1.0-Linux3.10.31
DEVICE IS25LP016D
 U-Boot 2013.01.01-gcb82c56-dirty (Sep 06 2018 - 17:23:49)
 CPU: Renesas Electronics R8A7745 rev 2.0
 Board: RZ/G1E iW-RainboW-G22M-SM
 DRAM: 512 MiB
         sh-sdhi: 0, sh-sdhi: 1, sh_mmcif: 2
 SF: Detected IS25LP016D with page size 4 KiB, total 2 MiB
 In:
         serial
 Out: serial
 Board Info:
                        : iW-PREZZ-SC-01-R4.0-REL1.0-Linux3.10.31
: iW-PREZZ-AP-01-R4.x
        BSP Version
SOM Version
         ether_avb
Hit any key to stop autoboot: 0 iWave-G22M> ■
                 Auto detect Auto detect SCROLL CAPS NUM Capture Print echo
 onnected 0:00:32
```

**U-boot Command Prompt** 

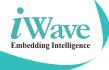

 Once Linux is launched, the LCD will show the Yocto images as shown below and HyperTerminal will show the Linux Login.

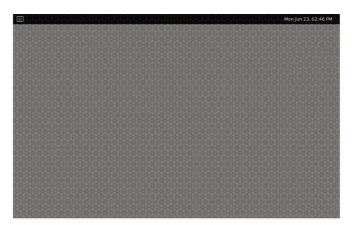

**LCD after Linux Launch** 

■ To Login in Linux, enter "root" in terminal and you will get the Linux command prompt as shown below. Once you get the prompt you are done with Test Environment setup on Linux delivery.

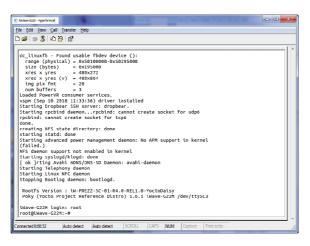

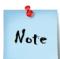

## **Linux Command Prompt**

Refer Linux Software User Guide for further details.

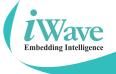

#### **DVD Contents**

The following Figure show the DVD content structure for Linux Operating System Release.

## **Linux Release DVD Contents**

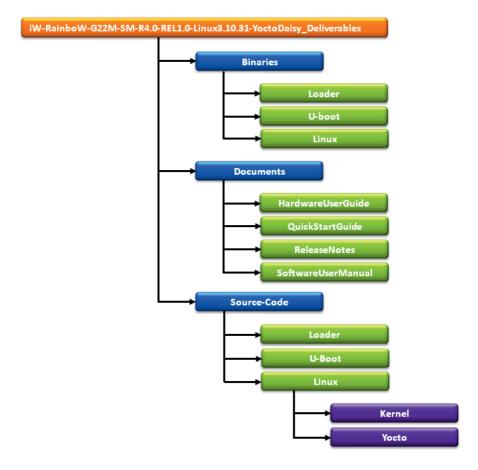

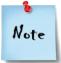

iWave continuously improves software releases with latest kernel version. Contact iWave for latest software release detail.

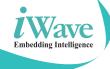

# **RZ/G1E HDMI Add On Module**

■ iWave supports HDMI Add-on Module for iW-RainboW-G22D RZ/G1E Development Platform, which supports following features.

| RZ/G1E HDMI Add On Module Features |                                                                                                    |  |  |
|------------------------------------|----------------------------------------------------------------------------------------------------|--|--|
| Video Features                     | HDMI Output through HDMI Transmitter (24bpp DU0) x 1 Port                                            |  |  |
| Communication Features             | CAN1 Header x 1 Port                                                                                 |  |  |
| Serial Interface Features          | Data UART RS232 Header (SCIF1 and SCIF5) x 2 Ports<br>High Speed UART RS232 Header (HSCIF2) x 1 Port |  |  |
| General Specification              | Form Factor : 50mm X 40mm                                                                            |  |  |

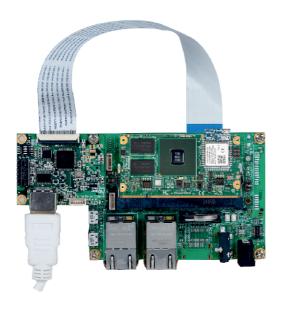

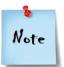

For More details about HDMI Add-on Module, contact iWave Sales Team.

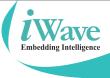

#### iWave's other Products

#### iW-RainboW-G21M-RZ/G1H Oseven SOM

The RZ/G1H Qseven SOM is based on the Renesas's RZ/G1H Octa Core processor running at 1.4GHz ARM Cortex®-A15 MPCore cores. A single ruggedized Qseven connector provides the carrier board interface to carry all the I/O signals to and from the Qseven SOM. This SOM supports 2GB DDR3L RAM (Expandable) and 4GB eMMC Flash (Expandable) by default.

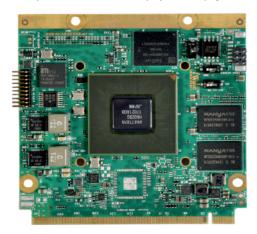

## iW-RainboW-G20M-RZ/G1M/G1N Oseven SOM

The RZ/G1M/G1N Qseven SOM is based on the Renesas's RZ/G1M/G1N Dual Core processor running at 1.5GHz ARM Cortex®-A15 MPCore cores. A single ruggedized Qseven connector provides the carrier board interface to carry all the I/O signals to and from the Qseven SOM. This SOM supports 1GB DDR3L RAM (Expandable) and 4GB eMMC Flash (Expandable) by default.

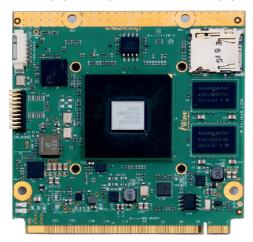

#### **Headquarters: INDIA**

iWave Systems Tech. Pvt. Ltd.

7/B, 29th Main, BTM Layout 2nd Stage, Bangalore-560076, India.

Ph: +91-80-26683700, 26781643

Fax: +91-80-26685200 mktg@iwavesystems.com www.iwavesystems.com

#### **JAPAN**

iWave Japan, Inc.

8F-B, Kannai Sumiyoshi Building, 3-29, Sumiyoshi-cho, Naka-ku, Yokohama, Kanagawa, Japan.

Ph: +81 45 227 7626

Email: info@iwavejapan.co.jp www.iwavejapan.co.jp

#### **EUROPE**

iWave Europe

Postbus 6197 3130 DD Vlaardingen The Netherlands

Ph: +31 10 28403383 Email: info@iwavesystems.eu

# Our Partners Across The Globe

#### **KOREA**

J.S Communications

#913, Dojung Tower, Anyang-ro 115, Manan-gu, Anyang-si, Gyeonggi-do, Korea Tel : +82-31-349-9793 Email: scott.lee@jscoms.co.kr

#### **SINGAPORE**

iWave Japan, Inc.

30 Marsiling Industrial Estate Road 5, #04-05C, Singapore 739211 Mob: +6591816873

Email: andrew.chen@iwavejapan.co.jp

#### **SPAIN**

**Novatronic Sistemas SI** 

C / Infanta Mercedes, 62 28020 Madrid, Spain. Tel: +34 902 19 87 25 Email:info@novatronicsistemas.com www.novatronicsistemas.com

#### **DENMARK/FINLAND**

M-COMP A/S

Hecovej 6, DK-8722 Hedensted. Tel: +45 3067 3330 E-mail: es@m-comp.dk www.m-comp.dk

#### **RUSSIA**

**Symmetron** 

Saint Petersburg, Russia. Tel: +7 (812) 449-4000 Email: spb@symmetron.ru www.symmetron.ru

## AUSTRALIA/NEWZEALAND

BRAEMAC

1/59-61 Burrows Road, Alexandria NSW 2015 Sydney, Australia.

Tel. Tell 2 3330 0000

MINIM broomee com au

### **NETHERLANDS, LUXEMBOURG**

**Adelco Electronics** 

Venkelbaan 82, 2908 KE Capelle a/d IJssel The Netherlands Tel: +31 10 2580580 Email: info@adelco.nl

#### **GERMANY**

**Unitronic GmbH** 

Muendelheimer Weg 9, D-40472 Duesseldorf, Germany Tel: +49 211 9511 – 0 Email: info@unitronic.de

#### **ITALY**

AT Embedded Solutions SRL

Via Carducci, 35 20090 - Trezzano S/N Milano - Italy Tel: +39-02-83964364

Email: francesco.catteneo@ates-group.com

#### FRANCE

**EUTECSYS SAS** 

13 avenue morane saulnier, Immeuble Guynemer, CS 60740, 78457 velizy-villacoublay,

rance

Tel: +33 (0)1 84 73 07 62 Email: contact@eutecsys.com

#### **TURKEY**

**DESIMAL ELEKTRONIK** 

Kalebasi, Sokak No:20, Atasehir 34704, Istanbul, Turkey Tel: +90 216 472 07 55 Email:info@desimal.com.tr www.desimal.com.tr

#### **NORWAY**

ACTE AS

Vestvollveien 34B 2019 SKEDSMOKORSET, Norway Tel: +47 63898900 Email: info@acte.no www.acte.no

#### **USA**

**Embedded Technologies, Inc** 

2870 Scott St, Suite 101, Vista, CA USA, Ph: 1 760 598 2870

h: 1 760 598 2870,

Email: Info@embeddedtechnologies.com

#### **CANADA**

**Create Control** 

234900 Rawlison Cr. Langle y, British Columbia V1M3R6 Tel: +604-356-3957

Email: robert@createcontrol.ca

#### UK/IRELAND

**BRAEMAC** 

Braemac House, 1 Mandarin Court, Centre Park, Warrington, Cheshire. WA1 1GG. Tel: +44 (0)1925 419090 E-Mail: sales@braemac.co.uk www.braemac.co.uk

#### **TAIWAN**

**Ever Light Technology Limited** 

Rm. H. 4F., No.186, Jian 1st Rd, Zhonghe Dist., New Taipei City 235, Taiwan (R.O.C.) Tel: +886-933-858-791 Email: eddie.hou@tweverlight.com

#### **ISRAEL**

POB 7419, Petach Tikva. Israel. Tel: +972 3 6053308 Email: rami@proteus-sys.com www.proteus.co.il

#### **SWEDEN**

**ACTE Solutions AB** 

Box 4115, SE-171 04 Solna Karlsbodavägen 20A, 3tr, Bromm Tel: +46 8 445 28 00 Email: info@actesolutions.se www.actesolutions.se